## E - RECRUITMENT USER MANUAL

**11TK 202** 

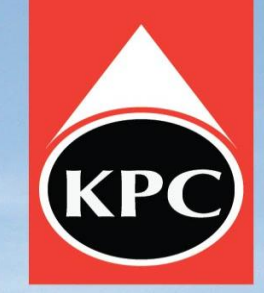

m

**11TK 201** 

KPC

Kenya Pipeline Company Limited

ISO 9001:2000

- Preferred Browser-Google chrome and Mozilla Firefox.
- Visit KPC website [www.kpc.co.ke](http://www.kpc.co.ke/)
- Click **Career Opportunity**

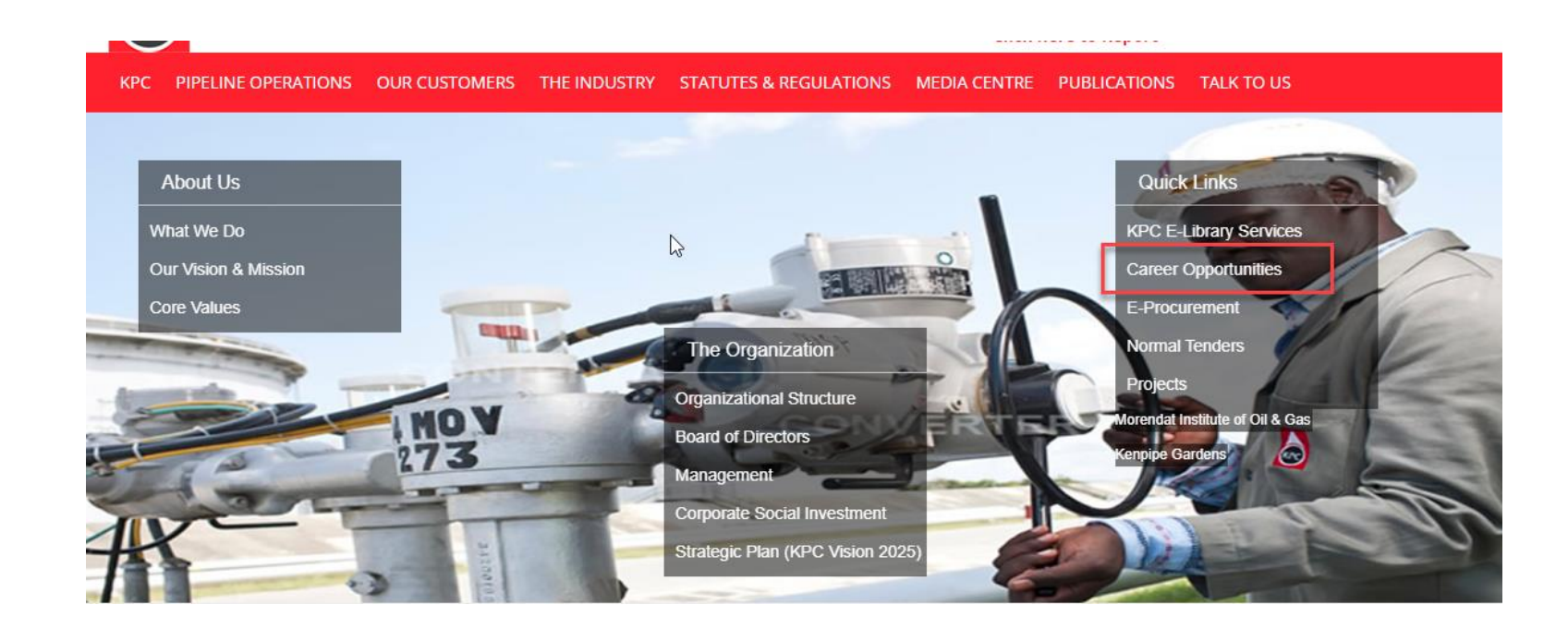

• On Career opportunity page, click **Apply Now**

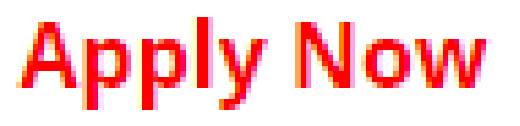

• Click on Accept to continue.

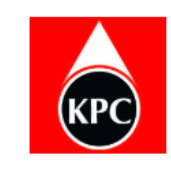

## **E-Recruitment Portal**

## **@** KPC Website

## **KPC Recruitment Terms and Conditions**

1. For you to apply for any job, you have to create an account upon which you may proceed to login into the system.

2. Please provide accurate information.

3. In accurate information shall lead to disqualification.

4. Please note the deadline shall not be extended.

5. All uploads must be in PDF format.

Accept

• If you are accessing the portal for the first time click on **Create Account** to register.

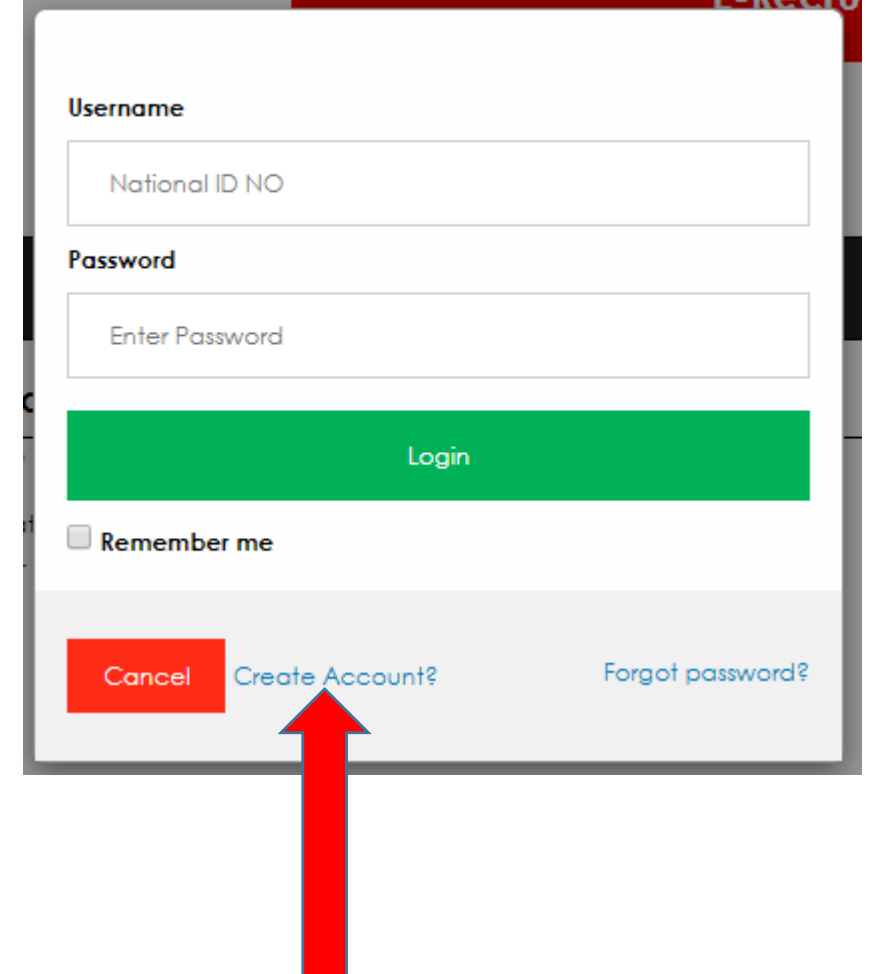

- Enter your details in the required fields and click **Create**.
- Click **Accept** to continue
- A Login page will appear.

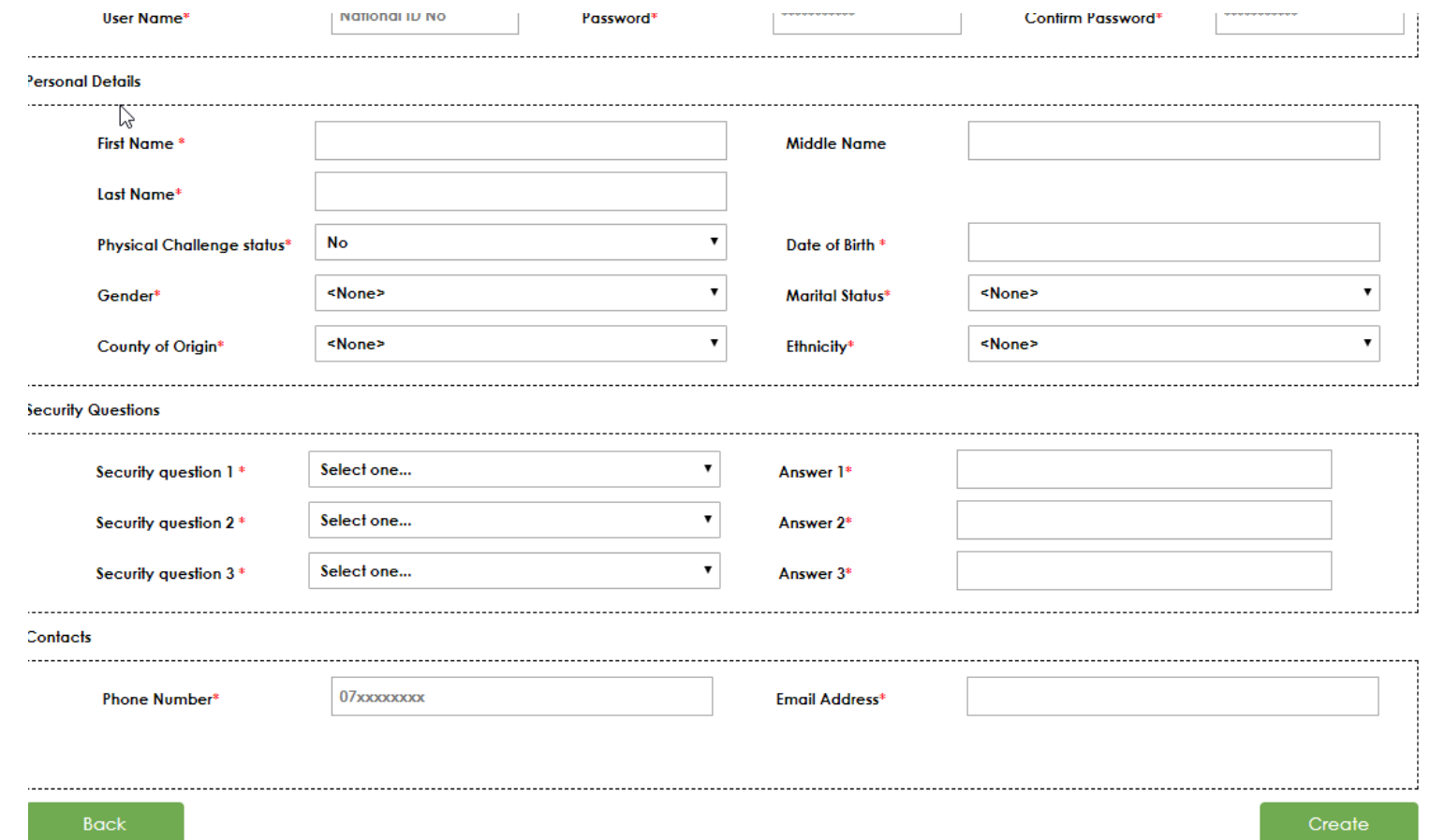

- Input your ID Number as Username and password to log in.
- Click on Forgot Password to reset/change your password in case you have forgotten

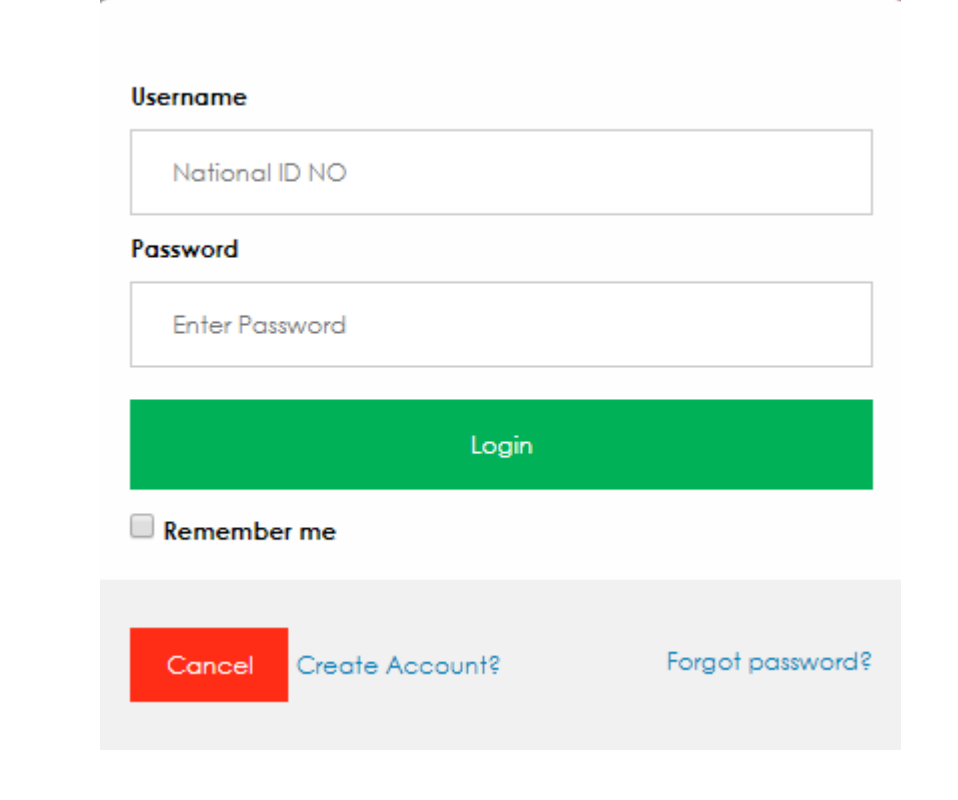

**④** Main Website ★ Available Jobs ■ Jobs Applied ▲ My Profile

- On successful logon, a list of advertised jobs will appear.
- Click **View** link to access the respective jobs descriptions.
- To apply for the position you need to create your Profile by clicking **My Profile** link.

If you have not updated your profile recently please do so before applying for any jobs available. Click My Profile to Update

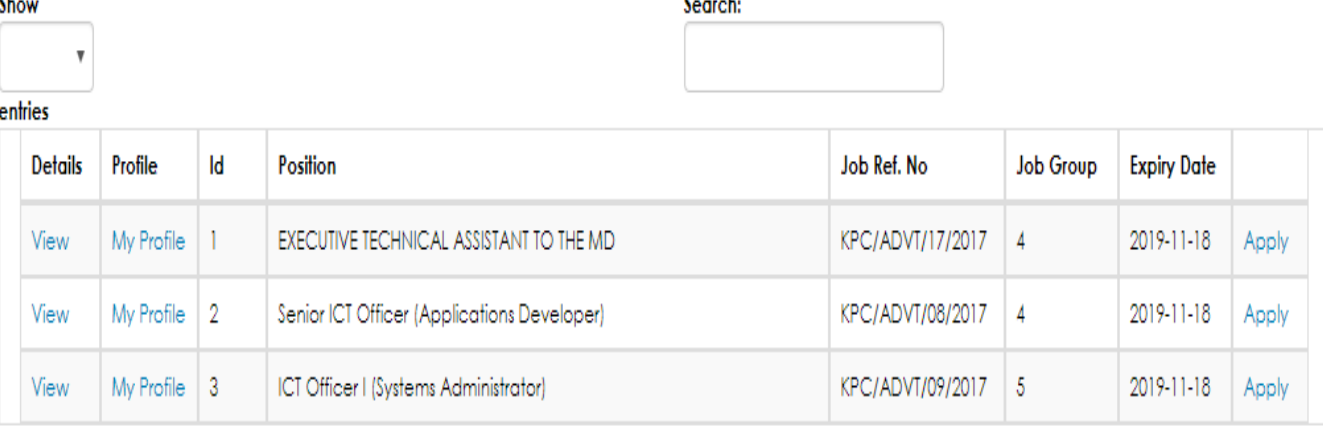

Showing 1 to 3 of 3 entries

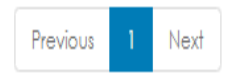

- Fill all the applicable details
- All uploads should be in pdf
- Save your details before clicking on the **next** button.
- You can add as many qualification as possible by filling the details and clicking **Save** button

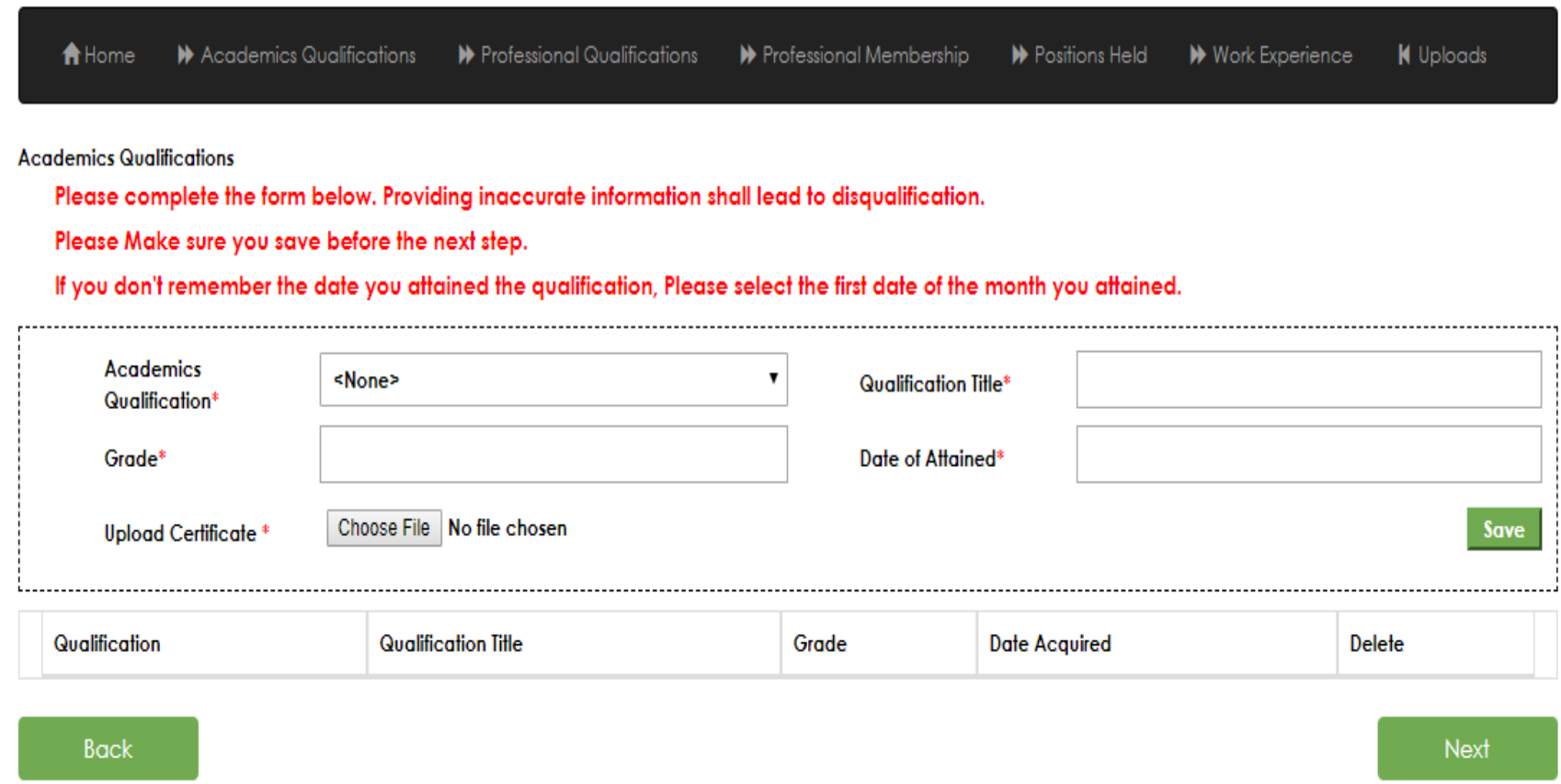

- To submit your application, Click the respective **Apply** button.
- A window will appear asking you to confirm that you are ready to submit. *NB:*

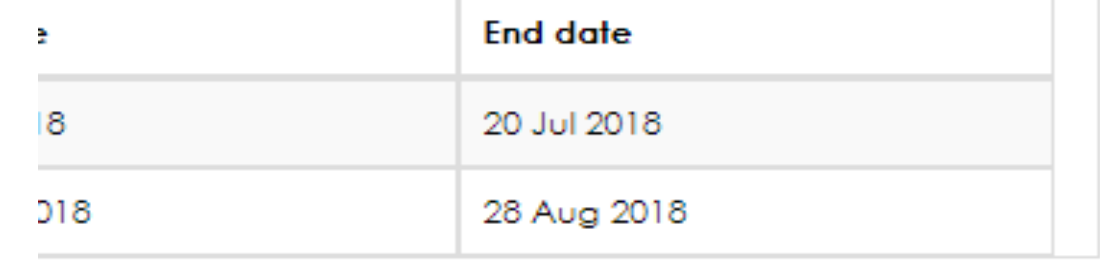

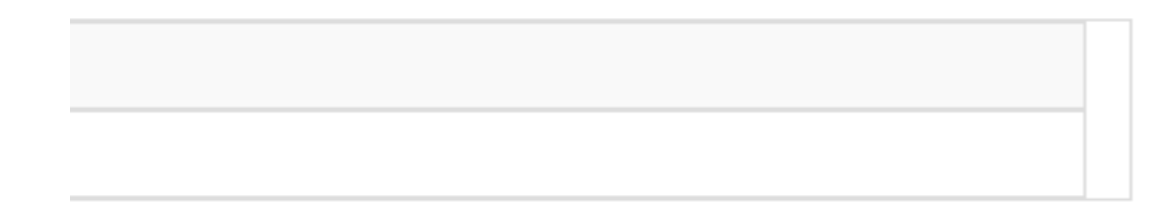

Apply

*YOU CAN STILL EDIT YOUR APPLICATION BEFORE THE DEADLINE DATE OF SUBMITION BY EDITING YOUR PROFILE*

• You can view the positions you have applied by clicking **Jobs Applied** link.

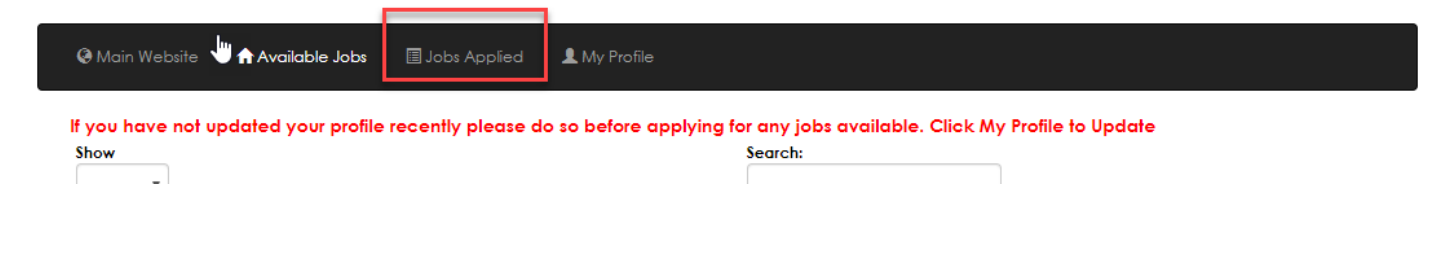

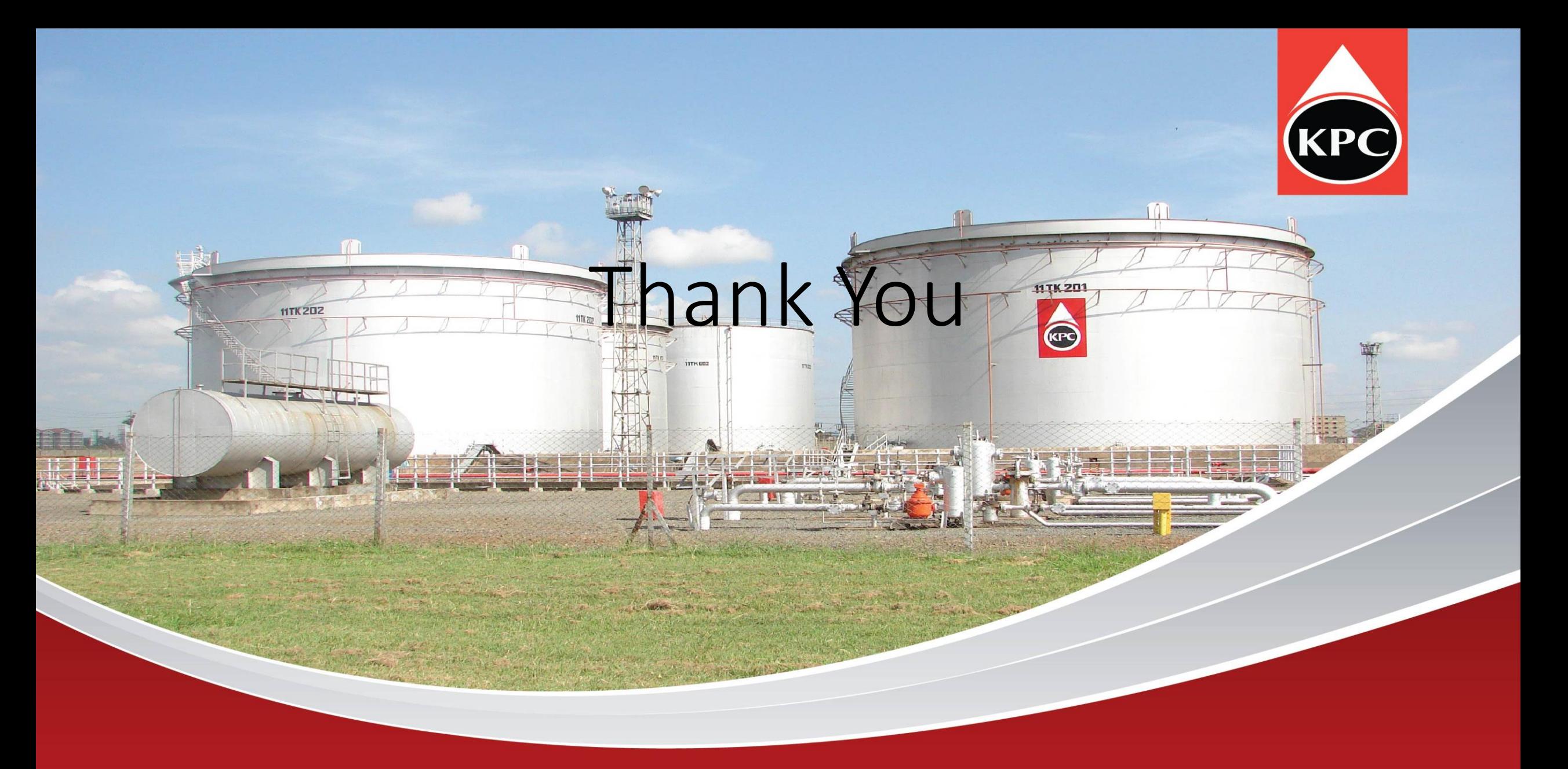

Kenya Pipeline Company Limited

ISO 9001:2000